## **Boletim Técnico**

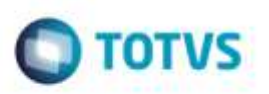

## **Consulta RFB - 1.3 - Entrada/Saída Lote de Carga**

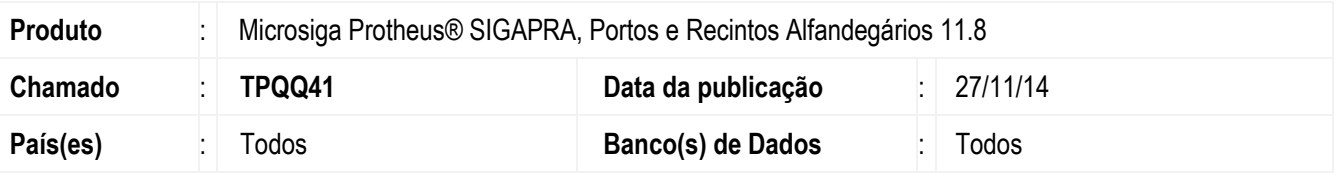

Efetuada alteração no relatório **1.3 - Entrada/Saída de Lote de Carga** para corrigir o filtro por consignatário e melhorar a performance da geração do relatório ao utilizar o filtro por "Documento de saída".

Para viabilizar essas correções, é necessário aplicar o pacote de atualizações (*Patch*) deste chamado.

## **Procedimento para Utilização**

- 1. Em **Portos e Recintos Alfandegários** (**SIGAPRA**), acesse **Consultas** > **Consulta RFB** > **2.2 Cons. Estr** > **2.2.3 Ext. Cons.** > **1.3 - Entrada/Saída de Lote de Carga**.
	- Selecione a opção de filtro por "Consignatário".
	- Clique no botão de **Zoom** por "Consignatário". Deve trazer registros do cadastro de clientes.
- 2. Em **Portos e Recintos Alfandegários** (**SIGAPRA**), acesse **Consultas** > **Consulta RFB** > **2.2 Cons. Estr** > **2.2.3 Ext. Cons.** > **1.3 - Entrada/Saída de Lote de Carga**.
	- Selecione a opção de filtro por "Documento de saída".

- Informe um documento de saída válido, informe o período(mês) referente ao documento de saída e gere o relatório. Deve apresentar os registros, o tempo irá variar de acordo com o período selecionado, quantidade de resgistros na base de dados e a capacidade do servidor.

## **Informações Técnicas**

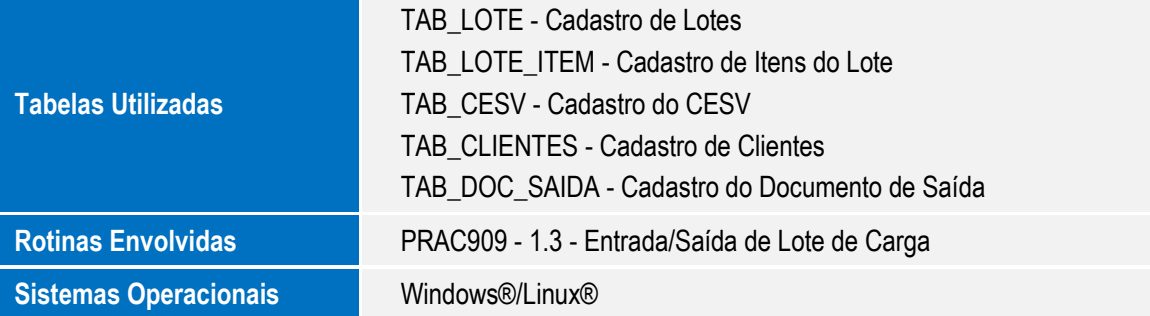

1

Ó